# 200/300 Series 관리 스위치에 SNTP(Simple Network Time Protocol) 서버 추가

## 목표

SNTP(Simple Network Time Protocol)는 데이터 네트워크에 있는 디바이스의 시계를 동기화 하는 데 사용되는 프로토콜입니다. SNTP의 주요 용도는 syslog와 같이 디바이스에서 발생하 는 이벤트의 정확성을 제공하는 것입니다. 이 문서에서는 200/300 Series Managed Switch에 서 SNTP 서버를 추가하는 방법에 대해 설명합니다.

# 적용 가능한 디바이스

• SF/SG 200 및 SF/SG 300 Series Managed Switch

#### 소프트웨어 버전

 $\cdot$  1.3.0.62

### SNTP 서버 추가

1단계. 웹 컨피그레이션 유틸리티에 로그인하고 Administration(관리) > Time Settings(시간 설 정) > SNTP Unicast(SNTP 유니캐스트)를 선택합니다. SNTP 유니캐스트 페이지가 열립니다.

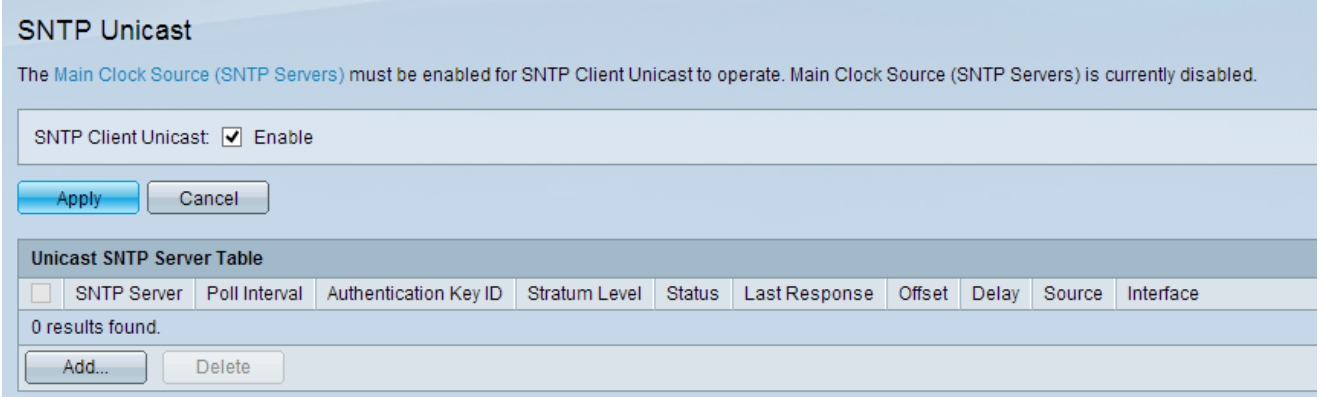

2단계. 활성화하려면 SNTP 클라이언트 유니캐스트 필드에서 Enable 확인란을 선택합니다.

3단계. Apply(적용)를 클릭하여 설정을 저장합니다.

4단계. 유니캐스트 SNTP 서버를 추가하려면 Add를 클릭합니다. Add SNTP Server(SNTP 서 버 추가) 창이 나타납니다.

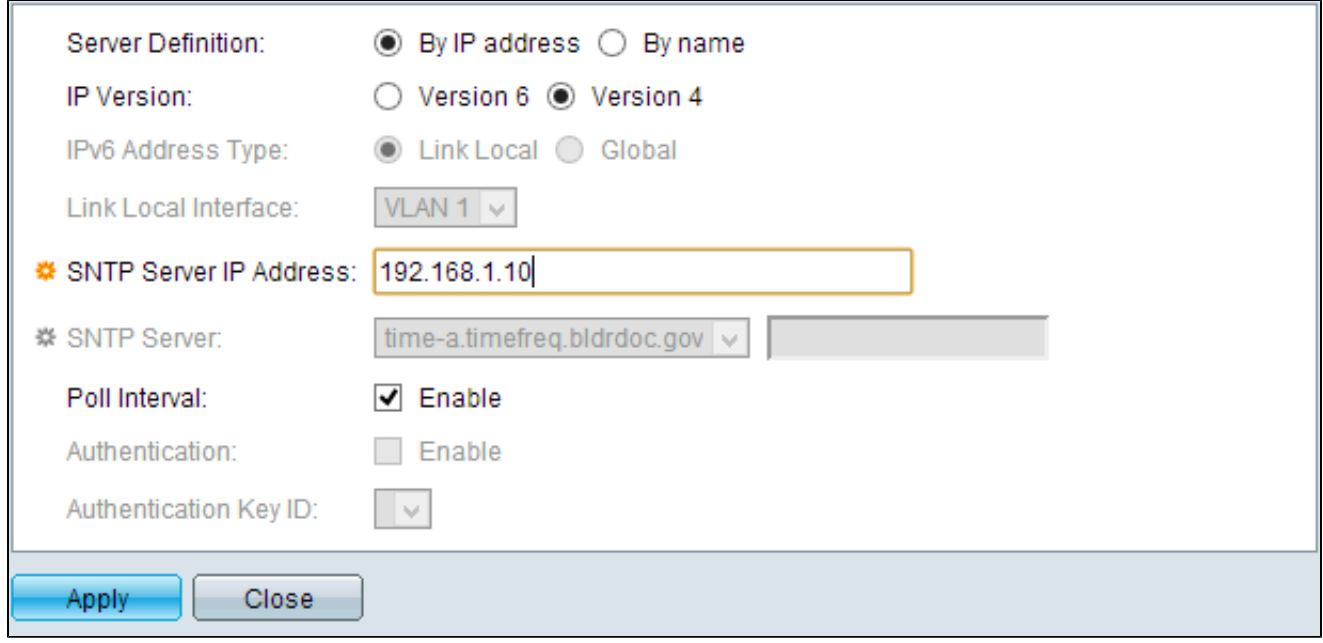

5단계. 다음 Server Definition(서버 정의) 라디오 버튼 중 하나를 클릭하여 서버를 식별하는 방 법을 지정합니다.

6단계. By IP Address(IP 주소 기준)를 선택한 경우 원하는 IP Version(IP 버전) 라디오 버튼을 클릭합니다.

- IP 주소별 SNTP 서버는 해당 IP 주소로 식별됩니다.
- 이름별 SNTP 서버는 SNTP 서버 목록에서 이름으로 식별됩니다.
- 버전 6 IPv6 주소 유형을 나타냅니다.
- 버전 4 IPv4 주소 유형을 나타냅니다.

참고: 스위치가 IPv6 사용을 위해 설정되지 않았으므로 IPv6 필드를 사용할 수 없습니다. [200/300 Series Managed Switches의 IPv6 Interface Configuration이라는 문서를](ukp.aspx?vw=1&articleid=1069) 참조하여 IPv6 사용을 위한 스위치를 설정할 수 있습니다.

7단계. 버전 6 IP 주소 유형을 선택한 경우 원하는 IPv6 주소 유형을 클릭합니다.

- Link Local 단일 네트워크 링크에서 호스트를 고유하게 식별하는 IPv6 주소를 나타냅니다.
- 전역 IPv6 주소가 다른 네트워크에서 볼 수 있고 연결 가능한 전역 유니캐스트임을 나타냅 •니다.

8단계. Link Local IPv6 Address Type(링크 로컬 IPv6 주소 유형)이 선택된 경우 Link Local Interface(링크 로컬 인터페이스) 드롭다운 목록에서 링크 로컬 인터페이스를 선택합니다.

참고: 5단계에서 By IP Address(IP 주소 기준)를 선택한 경우 SNTP Server IP Address(SNTP 서버 IP 주소) 필드에 SNTP 서버의 IP 주소를 입력합니다. 5단계에서 By Name(이름 기준)을 선택한 경우 SNTP Server(SNTP 서버) 드롭다운 목록에서 SNTP 서버의 이름을 선택합니다. 드롭다운 목록에서 Other(기타)를 선택한 경우, 인접한 필드에 SNTP 서버의 이름을 입력합니 다.

11단계. 시스템 시간 정보에 대한 SNTP 서버의 폴링을 활성화하려면 Enable 확인란을 선택 합니다. 폴링을 위해 등록된 NTP 서버는 폴링되며, 시계는 계층 레벨이 가장 낮은 서버에서 선택됩니다.

12단계. (선택 사항) 인증을 활성화하려면 Authentication 필드에서 Enable 확인란을 선택합니 다.

13단계. 인증이 활성화된 경우 Authentication Key ID 드롭다운 목록에서 키 ID의 값을 선택합 니다. 인증 키는 SNTP Authentication 페이지에서 생성할 수 있습니다.

14단계. Apply(적용)를 클릭하여 유니캐스트 SNTP 서버 테이블에 SNTP 서버를 추가합니다.

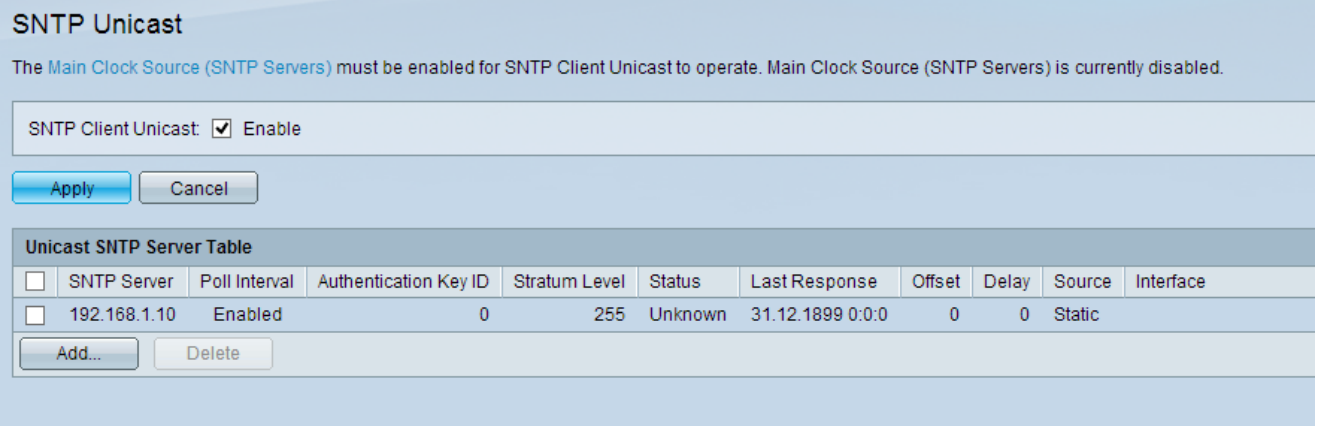

이 번역에 관하여

Cisco는 전 세계 사용자에게 다양한 언어로 지원 콘텐츠를 제공하기 위해 기계 번역 기술과 수작업 번역을 병행하여 이 문서를 번역했습니다. 아무리 품질이 높은 기계 번역이라도 전문 번역가의 번 역 결과물만큼 정확하지는 않습니다. Cisco Systems, Inc.는 이 같은 번역에 대해 어떠한 책임도 지지 않으며 항상 원본 영문 문서(링크 제공됨)를 참조할 것을 권장합니다.